## **Compaq StorageWorks**

# Fibre Channel Disk Drive Replacement **Instructions**

#### **About This Card**

This installation card describes the procedure for replacing a Fibre Channel disk drive. This disk drive may be used with the *Compaq StorageWorks™* Enterprise Virtual Array.

### **Replacing the Disk Drive**

Complete the following procedure to replace a disk drive.

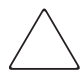

**CAUTION:** Remove only one drive at a time to avoid overheating the enclosure and install a drive of equal or greater capacity or a drive blank.

1. Push in on the disk drive Ejector Button  $\bullet$  (see [Figure 1](#page-0-0)), and pivot the Release Lever  $\bullet$  to the full, open position.

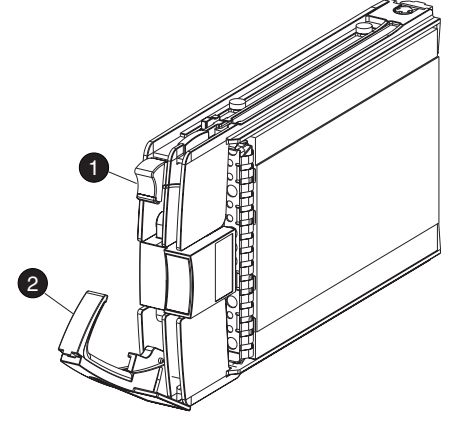

CXO6826A

#### <span id="page-0-0"></span>**Figure 1: Removing a drive**

2. Pull on the drive until it is disconnected from the backplane connector.

> **CAUTION:** The carrier can be dropped due to the rapidly rotating media. Remove the carrier from the enclosure when the media has stopped rotating. This takes approximately 30 seconds.

- 3. When you are sure that the media is no longer spinning, completely remove the drive from the enclosure.
- 4. Insert the replacement drive into the enclosure until the drive is against the backplane connector.
- 5. Push in on the replacement drive while pivoting the Release Lever  $\Theta$  to the full upright position.
- 6. Push the Release Lever in until the lever engages the Ejector Button  $\bullet$ , and the drive is fully seated in the backplane connector.
- 7. Observe the drive status LEDs to ensure the replacement drive is functioning properly. Refer to your drive enclosure user guide for specific details.

For additional information, visit our website at: http://www.compaq.com. Or in North America, call Compaq technical support at 1-800-OK-COMPAQ. Outside North America, call Compaq technical support at the nearest location. Telephone numbers for worldwide technical support are listed on the Compaq website. For continuous quality improvement, calls may be recorded or monitored.

#### *Open Card Completely Before Beginning Installation Procedures*

© 2001 Compaq Computer Corporation.

Compaq, the Compaq logo, and StorageWorks are trademarks of Compaq Information Technologies Group, L.P.

All other product names mentioned herein may be trademarks of their respective companies.

Compaq shall not be liable for technical or editorial errors or omissions contained herein. The information in this document is provided "as is" without warranty of any kind and is subject to change without notice. The warranties for Compaq products are set forth in the express limited warranty statements accompanying such products. Nothing herein should be construed as constituting an additional warranty.

Printed in the U.S.A.

Fibre Channel Disk Drive Replacement Instructions

First Edition (August 2001) Part Number: 259299-001 EK-E1DSK-IA. A01 **Compaq Computer Corporation**

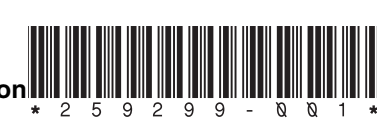